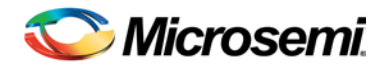

# Libero SoC v11.4 Release Notes

Libero<sup>®</sup> System-on-Chip (SoC) is the most comprehensive and powerful FPGA design and development software available, providing start-to-finish design flow guidance and support for novice and experienced users alike. Libero SoC combines Microsemi SoC Products Group tools with such EDA powerhouses as Synplify Pro® and Model*Sim*® .

Use Libero SoC v11.4 for designing with Microsemi's [SmartFusion2](http://www.microsemi.com/products/fpga-soc/soc-fpga/smartfusion2) and [SmartFusion](http://www.microsemi.com/products/fpga-soc/soc-fpga/smartfusion) SoC FPGAs, and [IGLOO2,](http://www.microsemi.com/products/fpga-soc/fpga/igloo2-fpga) [IGLOO,](http://www.microsemi.com/products/fpga-soc/fpga/igloo-overview) [ProASIC3,](http://www.microsemi.com/products/fpga-soc/fpga/proasic3-overview) and [Fusion](http://www.microsemi.com/products/fpga-soc/fpga/fusion) FPGA families.

Visit the Documents tab on your device page a[t www.microsemi.com](http://www.microsemi.com/products/fpga-soc/fpga-and-soc) to obtain silicon Datasheets, Silicon User's Guides, Tutorials and Application Notes.

[Development Kits and Starter Kits](http://www.microsemi.com/products/fpga-soc/design-resources/dev-kits-boards) are available.

**Note:** There are some issues in SERDES blocks and MSS/HPMS Timing Data. These issues are fixed in Libero SoC v11.4 SP1, scheduled for release on September 15, 2014. To find out if you are affected by these issues, and to learn about possible workarounds, refer to the [Known Limitations, Issues and](#page-8-0)  [Workarounds](#page-8-0) on pag[e 9.](#page-8-0)

# **Contents**

What's New [in Libero SoC V11.4?](#page-0-0)

- [New Device Support](#page-0-1)
- [Software Enhancements](#page-1-0)

<span id="page-0-2"></span>[SoftConsole 3.4 SP1](#page-4-0) [Updating Your Design to Libero SoC v11.4](#page-4-1) [Resolved Issues](#page-6-0) [Known Limitations, Issues and Workarounds](#page-8-0) [System Requirements](#page-13-0) [Synopsys and Mentor Graphics Tools](#page-14-0) [Download Libero SoC v11.4](#page-14-1)

# <span id="page-0-0"></span>What's New in Libero SoC v11.4?

### <span id="page-0-1"></span>**New Device Support**

#### **IGLOO2**

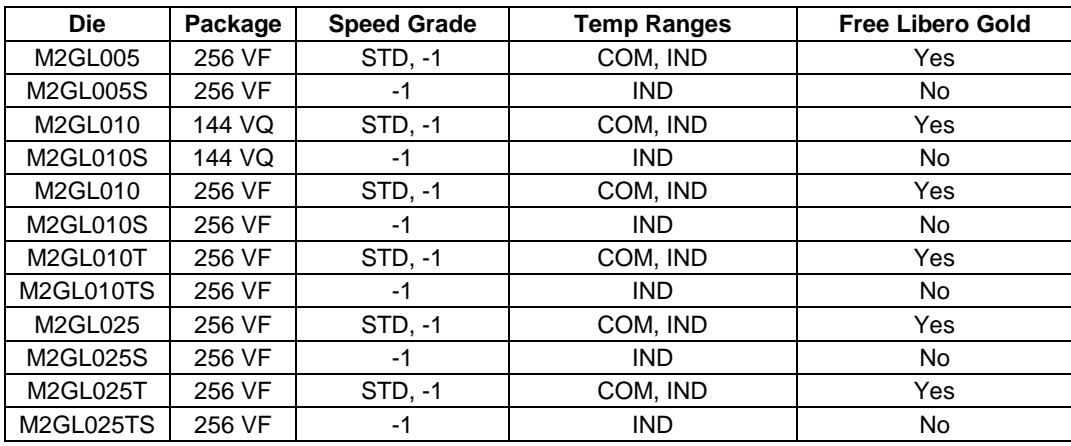

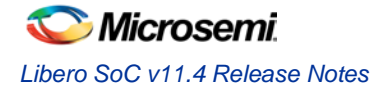

# **SmartFusion2**

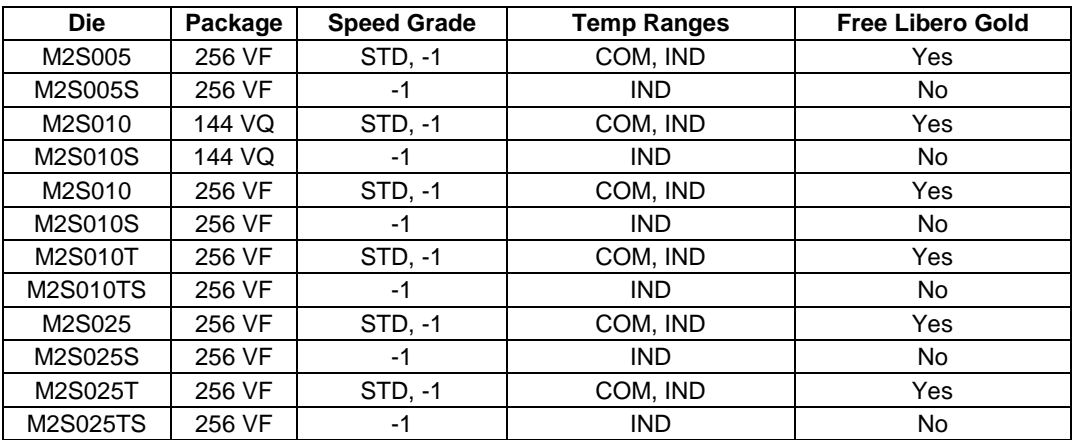

# <span id="page-1-0"></span>**Software Enhancements**

## **Runtime improvements**

This release delivers faster:

- Layout for larger devices.
- High-effort Layout.
- Timing Analysis.
- PLL lock simulation for low frequencies.
- System Builder, SmartDesign, and MSS generation.
- File import.

## **Libero UI Enhancements**

Simulation Flow Enhancements:

- Ability to create a HDL or SmartDesign test bench from any node in the Design Hierarchy.
- Ability to run pre-synthesis simulation on any test bench from the Stimulus Hierarchy.

Enhanced configuration data management for MSS, SERDES and FDDR.

Enhanced HDL text editor with:

- Syntax & Block Highlighting
- Comment/uncomment
- Column Editing

Reports can be viewed as soon as they are available when running the Design Flow.

You can now instantiate VHDL files containing these special types in SmartDesign.

- Multidimensional Arrays
- "Record" datatype

## **HDL+**

Management of parameter changes, port changes and HDL links. Bus Interface Port Mapping Enhancements.

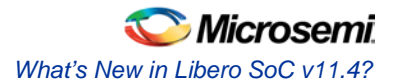

#### **System Builder**

- Independent PCIe resets for M2S090/M2GL090. AHBLite Bypass Mode Option for improved throughput.
- AXI direct Master/Slave connection for improved throughput. Memory map fixes.

## **SERDES**

#### **M2S090/M2GL090 devices**

• These devices now support independent PCIe resets and also support two PCIe Endpoints with two independent lanes for EPCS protocol.

## **PCIe Peripheral Initialization**

The PCIe Peripheral Initialization sequence has been re-architected to properly configure the PCIe registers. You must upgrade to the latest SERDES core versions and re-generate your design to use the new initialization sequence. For SmartFusion2, you must export the firmware with the latest CMSIS version (v2.2.101) and re-compile your firmware application.

## **EPCS Configuration**

The SERDES configurator has been enhanced to provide an extended set of EPCS configurations.

- Configurable Reference Clock and data rate per lane.
- Flexible lane assignment.
- The pre-defined SGMII, EPCS-125 and EPCS-250 protocols have been removed. SGMII configuration is equivalent to 125MHz Reference Clock and 1250 bit/s (10-bit interface) data rate configuration.

**Note:** With the new EPCS configurator, the TX and RX bus data widths are always set to 20 bits. If your effective EPCS data width is less than 20 bits, you must slice the TX and RX ports and connect them to the rest of your design. The correct slices are: RX[19:19-width + 1] and TX[width -1:0].

## **Timing for M2S025/M2GL025 and M2S010/M2GL010 devices**

Production (post-silicon) timing and improved min-delay timing analysis.

## **MIL Temperature Analysis**

Custom temp range selection spanning -55~125 allows for timing & power analysis for all SmartFusion2 and IGLOO2 devices.

#### **Test Bench Generation for SmartDesigns**

Creation of HDL/SmartDesign test benches available from any node in the Design Hierarchy.

Pre-synthesis simulation of any stimulus files from the Stimulus Hierarchy.

In previous releases Libero automatically generates a test bench when you generate the corresponding SmartDesign. Starting with Libero SoC v11.4 if you regenerate your SmartDesign your auto-generated test-bench will be deleted. If you want to preserve your pre-v11.4 test bench you must save it to a different location.

## **TCL Enhancements**

New user guide with examples: Batch Flow Scripting for SmartFusion2 and IGLOO2

Support for:

- 'Security Policy Manager (SPM)'
- 'Flash\*Freeze'
- 'Export Design Summary'

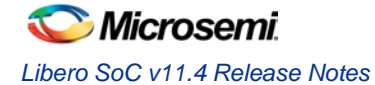

### **I/O Editor Enhancements**

Column-based filtering

Multi-row editing

### **LPDDR LVCMOS18 support has been added to reduce power**

#### **Layout Optimizations**

Automatic IO Register Combining to aid in IO timing closure.

Globals (output CCC pin swapping) for increased routing flexibility.

#### **Export Design Summary (Datasheet) Tool for SmartFusion2 and IGLOO2**

Datasheet (.xml) will not be generated when the top level (root) SmartDesign component is generated. However, you can export the snapshot of your design summary (datasheet in .html format) to any desired location on disk by using the option 'Tools  $\rightarrow$  Export  $\rightarrow$  Design Summary'.

#### **Export Firmware Tool for SmartFusion2**

The firmware directory and the SW IDE project will not be generated when the top level (root) SmartDesign component is generated. You can export the firmware directory and the SW IDE project of your choice (SoftConsole/IAR/Keil) to any desired location on disk by using the 'Export\_Firmware' tool in the Libero Design Flow pane.

You must re-export the firmware and recompile it with your application every time you make changes to your MDDR, FDDR, SERDES or MSS configuration. This is required because the initialization of these blocks is performed by the CMSIS SystemInit() function compile with your application. The SystemInit() function uses the data generated by the MDDR, FDDR, SERDES and MSS blocks.

#### **Configure Firmware Cores Tool for SmartFusion2**

To view and configure the firmware driver cores corresponding to the CMSIS, MSS peripherals and soft IP peripherals, use the 'Configure Firmware Cores' tool in the Design Flow pane which opens the DESIGN\_FIRMWARE window.

**Note:** If you are regenerating your Firmware project or Firmware directory for any reason, you must upgrade your CMSIS core to version 2.2.101 or later

### **Programming**

Integrated drivers for [FlashPro5](http://www.microsemi.com/products/fpga-soc/design-resources/programming/flashpro) hardware for Windows and Linux platforms.

New [FlashPro Express](http://www.microsemi.com/products/fpga-soc/design-resources/programming/flashpro) programming tool for production programming.

Debug Policy can be enabled within the Security Policy Manager.

Libero programming on Linux with FlashPro5 for SmartFusion2 and IGLOO2.

Programming Recovery and Auto Update in Libero.

Updated Security Policy Manager in Libero.

Libero Export Programming Job tool simplifying job transfers to FlashPro Express.

Updated Export Bitstream tool In Libero allowing users flexibility in customizing the bitstream components and types of security files to be exported.

SmartDebug support for SmartFusion2 and IGLOO2 on Linux with FlashPro5.

Silicon Signature Programming Support.

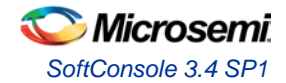

## **When device is secured, SmartDebug is allowed when Debug Passkey and User Passkey match.**

## **FlashPro Express - New Production Programming Tool**

- Windows supports FlashPro Lite, FlashPro3, FlashPro4, FlashPro5
- Linux supports FlashPro5 only

# <span id="page-4-0"></span>SoftConsole 3.4 SP1

SoftConsole v3.4 requires a service pack to be compatible with Libero SoC v11.4.

You must use SoftConsole 3.4 SP1, and CMSIS version 2.2.101 or later with Libero SoC v11.4.

Download [SoftConsole 3.4 SP1.](http://www.microsemi.com/products/fpga-soc/design-resources/design-software/softconsole%23downloads)

# <span id="page-4-1"></span>Updating Your Design to Libero SoC v11.4

# **Libero Project Invalidation**

With each new update of the Libero SoC design suite come new features, new device support and resolved issues. As the Libero SoC design suite is upgraded it is sometimes required to invalidate Libero projects created with previous versions of Libero SoC. Design invalidation means that the design flow may be reset back to a previous state in the Design Flow or that portions of the design may need to be regenerated. The decision to invalidate a previous Libero SoC project is not taken lightly and every option to provide a backward compatible solution is always considered. The following sections provide information on the conditions for project invalidation with Libero SoC v11.4.

# **SmartFusion2 and IGLOO2 Project Invalidation Conditions**

## **Embedded Features**

In Libero Soc v11.4 the data structures associated with the embedded features of the SmartFusion2 and IGLOO2 have been modified. This includes the System Builder, High Speed Serial Interface (SERDESIF), and the DDR Memory Controller (MDDR and FDDR). If using a design from 11.3, it is not necessary to regenerate these modules, Libero SoC v11.4 will work correctly without any modifications to these blocks. However, if one of the blocks is regenerated, then all of them will need to be regenerated to use the new data structures. When a block is regenerated the design flow will be reset back to the pre-synthesis state.

If a project contains a SERDESIF that is prior to Libero v11.3 then the following warning will be issued and the project will be automatically reset back to the pre-compile state.

**Warning:** Your design has been invalidated because it contains out-of-date SERDES blocks.

Reasons for updating to the latest version of embedded blocks are listed below.

- SERDESIF New PCIe initialization and reset scheme (required for PCIe designs).
- SERDESIF New EPCS data rate and lane selection features.
- SERDESIF New EPCS reference clock addition when using two or more lanes.
- MSS/FDDR Addition of the LVCMOS18 type for the MDDR and FDDR LPDDR controllers.
- ALL Any other resolved issues that have been addressed in this release.

To update to the latest version of the blocks you must replace the embedded cores with the latest version available from the repository and regenerate the design. Re-run Compile.

### **Updating designs using SERDES\_IF**

You must update SmartFusion2 and IGLOO2 designs that use SERDES blocks as

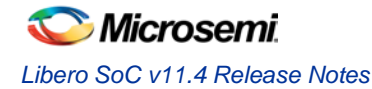

described in the following steps:

- 1. Open your existing Libero 11.3 project
- 2. If you are using PCIe
	- a. Delete each instance of SERDESIF (Note the configuration settings before deleting)
	- b. Instantiate SERDESIF versions (High Speed Serial Interface v1.2.103 (for all but the 090T/TS devices)) or (High Speed Serial Interface 2 v1.2.105 (for the 090T/TS devices)) from the IP Catalog
	- c. Configure the SERDESIF instances to match your old SERDES configuration settings or equivalent if your previous configuration used one of the pre-defined configurations that have been removed from the SERDES configurator.
	- d. Reconnect these new SERDESIF instances to the rest of your design
- 3. If you are not using PCIe
	- a. Right-click on each instance of SERDESIF
	- b. Click "Replace Component for Instance" and replace the SERDESIF instance with either High Speed Serial Interface v1.2.103 (for all but the 090T/TS devices) or High Speed Serial Interface 2 v1.2.105 (for the 090T/TS devices)
- 4. (SmartFusion2 only):
	- a. Upgrade your CMSIS Firmware core to 2.2.101using the 'Configure Firmware' tool in the Design Flow
	- b. Regenerate your Firmware project using the new 'Export Firmware' tool in the Design Flow and recompile your application with the exported firmware configuration.

# **SSTL and HSTL IO**

In Libero SoC 11.4 referenced buffer types are no longer supported on certain device pins.

### **SSTL18I, SSTL18II, HSTLI, and HSTLII**

These IO standards are no longer supported in MSIO or MSIOD banks. They are still supported in DDRIO banks.

#### **SSTL15I and SSTL15II**

These IO standards are no longer supported when not used with the MDDR and FDDR memory controllers.

If your pre-v11.4 design contains I/O standards on unsupported device pins then the software automatically invalidates your Compile state. The user must change the IO type or move the pin to a valid location in the device.

If your design is affected when you open your project you will see the following message:

**Warning:** Your design has been invalidated to a pre-Compile state because of unsupported I/O standards.

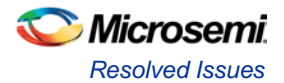

# <span id="page-6-0"></span>Resolved Issues

### **Issues Fixed in v11.4**

**SAR 48929 - SmartDesign shows incorrect Memory Map for SmartFusion2 FIC\_1.**

**SAR 49025 – System Builder shows incorrect Memory Map for IGLOO2.**

**SAR 49868 – The Power Report is generated only for the first run when using the Multi-pass Layout option.**

**SAR 51770 – MSS/HPMS VHDL post-synthesis/post-layout simulation fails for projects created with Libero SoC v11.1 SP3 and earlier.**

**SAR [52554 –](http://bugzilla/show_bug.cgi?id=52554) 325 FCSBGA Package and SERDES lane limitations have been addressed.**

**SAR 53628 - SmartFusion2 and IGLOO2 PCIe registers are not initialized properly in all cases.**

**SAR 54054 - Secure IP Flow: VHDL compiler directive 'protect' treated as illegal syntax.**

**SAR [54584 -](http://bugzilla/show_bug.cgi?id=54584) Generic of std\_logic in VHDL RTL reports error in Compile for VM flow.**

**SAR 55035 - PCIe SERDESIF configuration is lost when changing lane width.**

**SAR 55154 - PCIe SERDESIF reverse x1 mode not linking up.**

**SAR [55368 -](http://bugzilla/show_bug.cgi?id=55368) eNVM cannot be accessed from SmartDebug when UPK1 is used to lock eNVM update protection.**

**SAR 55421 - "Device I/O states During Programming" Option crashing on Linux.**

**SAR 55517 - Stand-alone Identify Instrumentor error.**

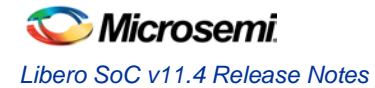

# **Customer Reported SARs fixed in v11.4**

Refer to your Technical Support Hotline Case Number to determine if the SAR has been fixed in this release. The case number and SAR are listed below.

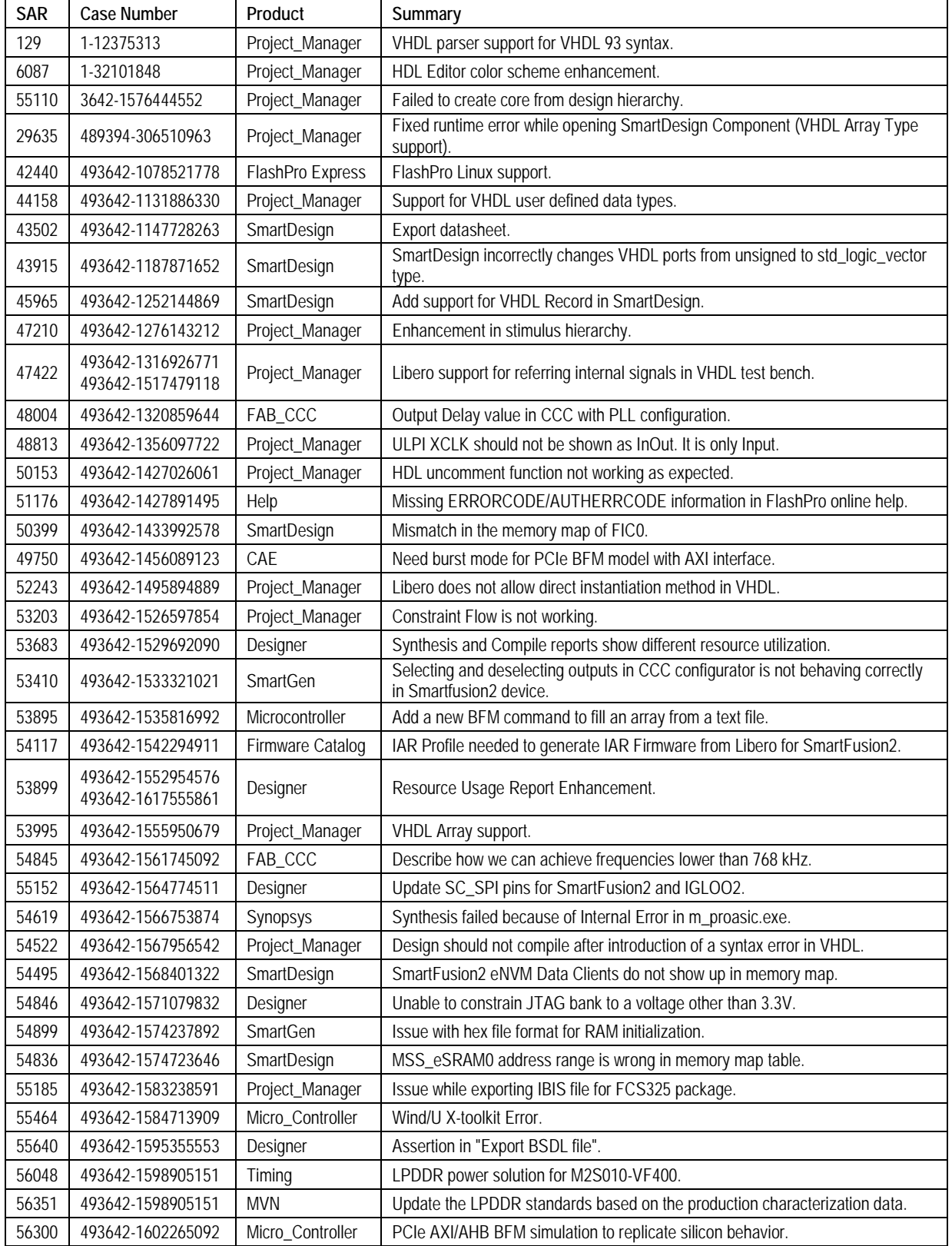

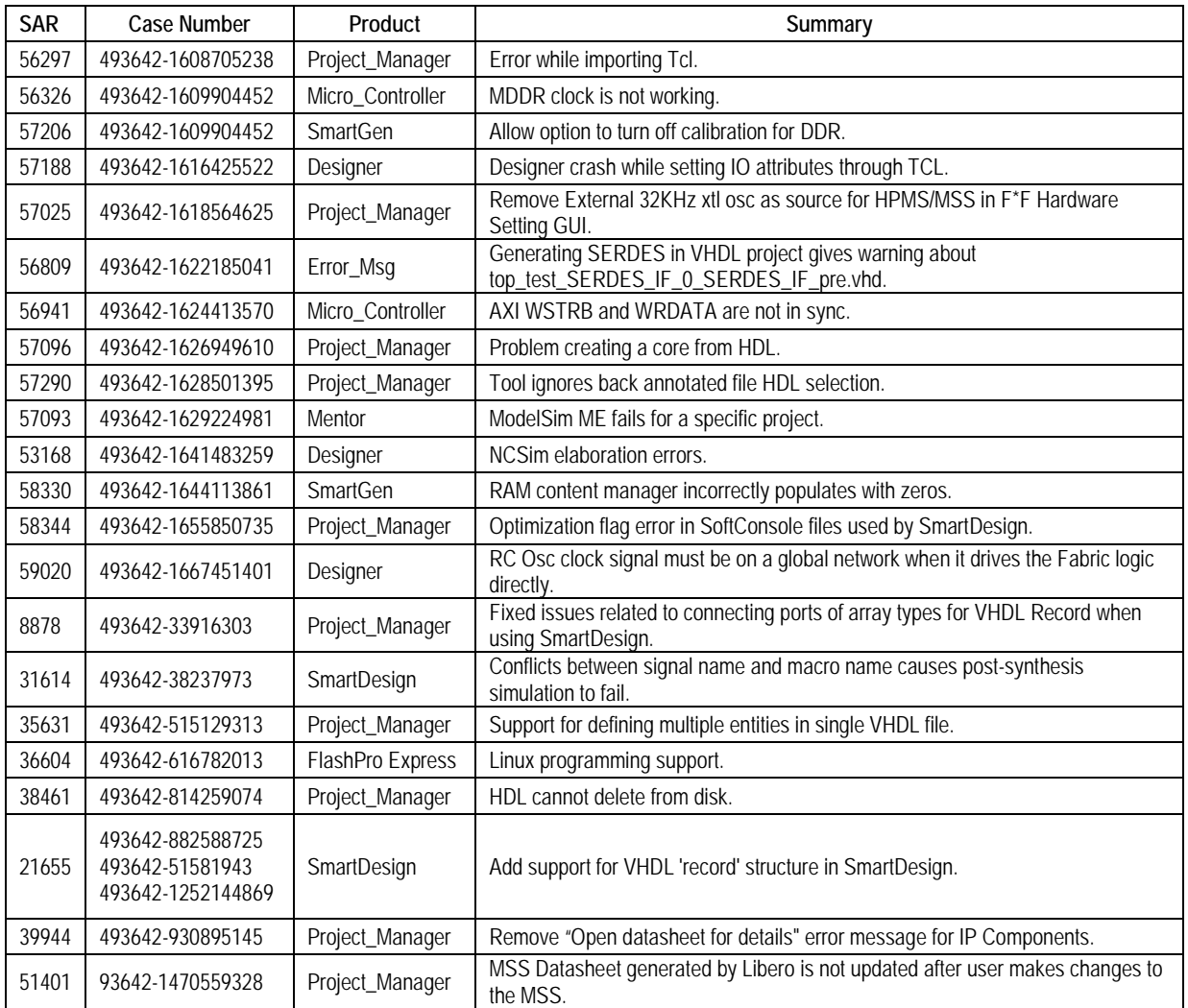

# <span id="page-8-0"></span>Known Limitations, Issues and Workarounds

# **Installation**

#### **C++ installation error can be ignored. Required files will install successfully.**

On some machines the InstallShield Wizard displays a message stating:

The installation of Microsoft Visual C++ 2005 SP1 Redistributable Package (x86) appears to have failed. Do you want to continue the installation?

Select **Yes** and the installation will complete successfully.

# **SmartFusion2 and IGLOO2**

#### **SAR 60230 – When moving a project from Libero SoC v11.3 to 11.4 with SERDES, Replace Instance results in an invalid configuration of the design after Generation**

The replace instance feature does not work correctly when upgrading a project from Libero SoC v11.3 to 11.4. You must delete the existing SERDES instance and instantiate a new one as described in the section, [Updating Your Design to Libero SoC v11.4](#page-0-2) on page [1.](#page-0-2)

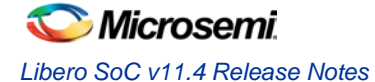

#### **SAR60102 – PCIe BAR2 and BAR3 settings incorrect with SERDESIF version 1.2.102**

Version 1.2.102 of SERDES\_IF does not correctly configure the PCIe BAR2 and BAR3 windows. You must use SERDES\_IF version 1.2.103 with Libero 11.4

#### **SAR60089 – MSS Timing Data is optimistic**

Timing data for the SmartFusion2 MSS and IGLOO2 HPMS is optimistic; SmartTime may report that a design has no violation but the design may not be functional on silicon. This issue is fixed in Libero 11.4 SP1 which is planned for release on September 15, 2014. You must use 11.4 SP1 to have correct timing analysis for path to/from the MSS/HPMS block.

#### **SAR 46571 - M2S050 has only one Oscillator**

When you instantiate the Oscillator in your design and also use MSS RTC, the Clock Source of the RTC must match the clock source used in the Oscillator. For example, configuring the RTC with Clock Source set to 32 KHz RTC Crystal Oscillator while the Oscillator block is configured with the External Main Crystal Oscillator set to 5 MHz is invalid. The frequencies must match.

#### **MIL Temp Removed from 400 VF, 676 FBGA & 896 FBGA packages**

Military Temperature for all SmartFusion2 and IGLOO2 packages was introduced in V11.2. Subsequently, we decided to offer MIL Temp only for 484 FBGA and 1152 FC packages.

If you started a design using Libero SoC v11.2 and selected MIL Temp for any 400 VF, 676 FBGA or 896 FBGA packages, when you open the project in Libero SoC v11.3 the software will crash. Please contact [soc\\_tech@microsemi.com](mailto:soc_tech@microsemi.com) for instructions on how to modify your project so that it can be opened in the current release.

#### **For IGLOO2 projects use System Builder for the following cores; do not use these cores from the Catalog directly.**

- DDR Memory Controller
- CoreConfigP
- CoreResetP
- **CoreConfigMaster**

#### **SAR 58852 – Back-annotated netlist created using a previous release will be invalidated when the project is opened in Libero SoC v11.4.**

MSS and SERDES timing has been updated in the simulation models necessitating invalidation of the back-annotated netlist.

#### **SmartFusion2/IGLOO2: Using SmartDebug functions causes the MSS and HPMS to reset in Libero v11.4**

When using the SmartDebug functions, for example Memory Blocks Read or SERDES Debug, etc.., within Libero SoC v11.4 or standalone FlashPro v11.4 the MSS (in SmartFusion2) and the HPMS (in IGLOO2) are reset during the debug process. One of the consequences of this issue is that when using the SERDES debug utility this behavior will prevent proper access to the SmartDebug SERDES control and status registers.

The reset behavior will occur on M2S/M2GL 005, 010, 025, and 050 devices. When targeting the M2S/M2GL 090, 100 or 150 devices, using SmartDebug does not reset the MSS or HPMS

**Workaround**: For the affected devices, to prevent the MSS and HPMS from resetting during SmartDebug operation, you must set the def variable **"SMART\_DEBUG\_DISABLE\_JTAG\_RESET"** to **"1"** in order to correct the JTAG reset control within the SmartDebug

**Note:** If you power-cycle, reset the device, or access the JTAG port from any other tool, this will invalidate the SmartDebug session if the SmartDebug GUI is already open. You must close and reopen the SmartDebug tool first before continuing the debugging operations.

#### **Please refer [KI8956](http://soc.microsemi.com/kb/article.aspx?id=KI8956) for any further information**

# **Libero**

**When a Pre-Libero SoC v11.3 project using EDIF netlist flow is changed to Verilog netlist flow, the project will be invalidated post-synthesis.** 

#### **[SAR 59212 -](http://bugzilla/show_bug.cgi?id=59212) Export Design Summary sometimes results in an empty html file => 0 KB**

You may observe that the html datasheet that is exported using Tools  $\rightarrow$  Export  $\rightarrow$  Design Summary is empty.

**Workaround**: There's no workaround. This will be fixed in the next release.

#### **SAR [58638 –](http://bugzilla/show_bug.cgi?id=58638) CoreAXI v3.0.112 is dropping the bif connection**

"Using the "Replace Instance Version..." feature with the latest release of CoreAXI results in error messages in the log window. CoreAXI v3.0.112 has new features and the port and parameter lists are not identical to the older versions. This results in errors during the "Replace..." command.

**Workaround**: Manually open the newly replaced CoreAXI configurator and double check that your settings are as you expect.

#### **SAR 54877 – Block design cannot be used with Verilog flow.**

Synplify Pro ME does not write the definition of the blocks in the .vm file. You have to pass them manually to the compile tool.

You can do that from "Organize Input Files -> Organize Source Files" from the right click menu on the tool.

The file you need to pass is the \_syn.v files from the blocks (under <project>/designer/<br/>blkname>\_blk/

### **SAR [51880](http://bugzilla/show_bug.cgi?id=51880) – Project Archiving tool states are not retained when a Libero Project is uploaded on SVN**

**Workaround**: Zip the project and upload to SVN in order to retain the tool states.

#### **SAR 50267 – Selecting SMEV RAM available in Fusion's Advanced Analog System Options dialog degrades the Resolution performance**

In the datasheet we state a resolution of 1/0.25 Deg while using ADC in 10/12 bit mode. When using SMEV RAM we have observed a resolution of 3-4 Deg. in some cases.

#### **SAR [49569 –](http://bugzilla/show_bug.cgi?id=49569) Libero does not support importing an FDC file. To add constraints for Compile Point, you must open Synplify Pro to add them.**

#### **SAR 47957 - SmartFusion2/IGLOO2 RAM Initialization Configurator – Importing Simple-Hex and Motorola-Hex files is not working**

When you try to import Simple-Hex or Motorola-Hex files for initialization for simulation, Libero may crash or the import may fail (content initialized to all zeroes).

**Workaround**: There is a workaround available that utilizes a \*.shx file generated for Fusion. Contact Microsemi Technical Support at [soc\\_tech@microsemi.com](mailto:soc_tech@microsemi.com) for details. Ask for the workaround for SAR 47957.

#### **SAR 46161 - The post-synthesis EDN file will not appear in the design hierarchy until the project is closed and reopened.**

#### **SAR 43772 - Linux: The SmartFusion2 configurators for DDR and FICs are missing the diagram describing the details of the block**

This issue will be fixed in a future release.

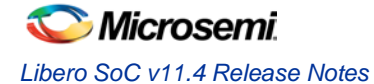

#### **SAR 42170 - MVN Cross probing is not supported for Path List and Expanded Path View of the Min and Max Analysis windows**

This issue will be fixed in a future release.

#### **SAR 41619 - IGLOO+ hot-swappable option is not displayed correctly in the GUI**

Hot-swappable is always ON for IGLOO+ and cannot be changed. The GUI allows you to check/uncheck this feature, but it is ignored by the tools. These I/Os are always hot swappable.

# **System Builder**

#### **SAR [59407 -](http://bugzilla/show_bug.cgi?id=59407) VHDL synthesis and simulation issues when multiple Fabric AMBA AXI slaves are added to a FIC subsystem.**

If your design is using VHDL flow and if you added more than 2 Fabric AMBA slaves configured as AXI to any of the FIC\_0/1 MSS Master Subsystem or FIC\_0/1 Fabric Master Subsystem in the System Builder Peripherals page, then you might see errors while running simulation or synthesis for this design.

**Workaround**: Open the System Builder design as SmartDesign. In the open System Builder component, delete the top level AXI slave BIFs. Promote the CoreAXI slave BIF AXImslave'n' (n>=1) to the top and save. Update the top level SmartDesign containing the System Builder block, save, regenerate, and run synthesis or simulation.

# **SmartTime**

**SAR [57161 -](http://bugzilla/show_bug.cgi?id=57161) Automatic hold violation fixing is currently not supported for SmartFusion2 and IGLOO2.**

#### **SAR 34365 - Asynchronous Register paths are not displayed in Timing Analysis view**

This issue will be fixed in a future release.

#### **SAR 43767 – Maximize Window button is missing from the title bar for Constraints Editor, Max Analysis and Min Analysis**

**Workaround**: Double-click the title bar to maximize the window.

#### **SAR 43726 - The exported Tcl file does not include commands to organize SDC files.**

**Workaround**: Requires editing the exported TCL file carefully. This issue will be fixed in a future release.

# **Programming**

#### **SAR [59220 -](http://bugzilla/show_bug.cgi?id=59220) Export Bitstream, Export Programming Job and Generate Bitstream will fail if DPK is not entered in the Security Policy Manager**

In the Security Policy Manager, if you only select the "Restrict external Fabric/eNVM digest check request via JTAG and SPI" option in Debug Policy without entering the DPK, then Export Bitstream, Export Programming Job and Generate Bitstream will fail.

**Workaround**: Always enter DPK if Debug Policy is used.

#### **SAR [58993 -](http://bugzilla/show_bug.cgi?id=58993) Generate Bitstream fails if device name is changed in "Programming Connectivity and Interface" tool**

You will see the bitstream generation error s below in the log window when the Libero design device name is changed in "Programming Connectivity and Interface" tool and then "Generate Bitstream" or "Export Bitstream" tool is run.

Error: The command 'load\_programming\_data' failed.

Error: Failure when executing Tcl script. [ Line 3 ]

Error: The Execute Script command failed.

**SAR 58063 - For SmartFusion2 and IGLOO2, optional procedures for a programming action configured in Libero are not exported in the Programming Job.**

**Workaround**: Open the programming job project in FlashPro to configure and save this setting.

**FlashPro5 is not supported for RHEL 5 and CentOS 5.**

**Programming Connectivity and Interface TCL support will be added in a future release.**

**Programming Settings TCL support will be added in a future release.**

**SVF for SmartFusion2 and IGLOO2 will be available in a future release.**

**SAR 51767 - Error: The command 'load\_programming\_data' failed.**

During programming file generation if the serialization content files cannot be found, then you will see the following error: "Error: The command 'load\_programming\_data' failed."

**Workaround**: Open **Update eNVM Memory Content** and specify a valid path for each serialization content file.

**SAR 45867 - STAPL player for SmartFusion2 or IGLOO2 will be available in a future release.**

#### **SAR 41069 - Add PDB loading from DDF for Libero environment**

You may get an exit 6 idcode failure when chain programming within Libero using a PDB file.

**Workaround**: Use a STAPL file or use the standalone FlashPro tool for chain programming

#### **[SAR 47452 -](http://bugzilla/show_bug.cgi?id=49842) FlashPro verify and erase errors are reported as programming failures.**

If you run programming ACTION VERIFY/ERASE and there is a failure, then the error code will indicate it is a programming failure even though you were running action VERIFY/ERASE.

# **SmartDebug**

#### **SAR [59184 -](http://bugzilla/show_bug.cgi?id=59184) Workaround for SmartFusion2 to prevent MSS resets when SmartDebug is opened.**

The following devices will have MSS reset upon any interaction of SmartDebug with the device:

M2S/M2GL 005 Step Mark 0

M2S/M2GL 010 Step Mark 0

M2S/M2GL 025 Step Mark 0

M2S/M2GL 050 Step Mark 0

This behaviour is exhibited by the silicon issue causing MSS reset upon JTAG reset operation.

JTAG reset can be disabled inside the SmartDebug GUI session by setting SMART\_DEBUG\_DISABLE\_JTAG\_RESET DEF variable to "1".

Try to setup and start debug session after opening SmartDebug GUI. Note that setting the DEF variable does not disable JTAG reset upon opening and closing SmartDebug GUI session. Power-cycling, resetting device or accessing JTAG port from any other tool will invalidate SmartDebug GUI session.

**SAR [54004 -](http://bugzilla/show_bug.cgi?id=54004) Search in Debug FPGA GUI does not support wild card. This will be supported in a future release.**

**SmartFusion2 devices will read invalid memory content if the MSS is held in the reset state or M3 is executing invalid microcode programmed into the Flash Memory.** 

**Workaround**: Program a valid design. Confirm that the MSS is not in the reset state.

**SmartDebug SERDES is not supported for M2S050PP and ES parts.**

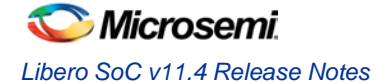

# **Synopsys Synplify Pro**

**SAR 55447 - Compiler Error <btextio.c:1228 NIL file pointer: Cannot write to file. Please check write permissions>**

This issue is under investigation.

**Workaround:** Remove the synplifypro\_ini file from AppData/Roaming and re-run synthesis.

#### **SAR 55543 - The \*.so has \*.edf option for synthesis\_1/2 implementation through Libero**

You can create synthesis\_<1/2> implementation by invoking Synplify Pro interactively through Libero. Run synthesis and Libero gets updated accordingly. However, after creating the synthesis\_<1/2> implementation if you go back to Libero and change to any different die and run synthesis for synthesis\_<1/2> implementation, the synthesis\_<1/2> implementation will not be updated correctly. Libero will report the following error:

*Unable to find the file 'P:\Test\_edif\_multiple\synthesis\synthesis\_1\dotp\_accsub\_unsign\_asrstn\_en.edf', cannot add it to Libero project.*

*Error: Synthesis failed.*

**Workaround**: After changing to a different die in Libero, invoke Synplify Pro interactively and copy the synthesis implementation to a new name, run synthesis for this new implementation and Libero will be updated correctly.

#### **SAR 46982 - Synplify Pro treats the PLL as a black box**

SDC constraints applied to the PLL input do not propagate forward. To actively constrain it; you must constrain both the input and the output of the PLL using the create\_clock and create\_generated\_clock constraints. More information can be found in KI70291.

#### **SAR 46983 - False Path, Multicycle Path and Max delay constraints are not propagated to the SDC file used by Synplify Pro**

For more information about constraints consult Chapter 4, Specifying Constraints, in the Synplify Pro User Guide.

#### **Synplify Pro Warning: Unrecognized technology/part/package in Synplify Pro**

When executing synthesis using the Libero integrated flow a warning appears if the silicon family, die or package is not present in Synplify Pro. In most cases the design will automatically be mapped to an existing device and continue. If no mapping exists the flow will halt.

#### **Missing Die**

Unrecognized part [die] specified for device [silicon\_family] in [design\_name]:synthesis

Design will be mapped to a pre-programmed default and synthesis will proceed.

#### **Missing Package**

```
Unrecognized package [package_name] specified for part [die] in 
[design_name]:synthesis
```
Design will be mapped to a pre-programmed default and synthesis will proceed.

#### **Missing Silicon Family**

Warning: Unrecognized technology: [silicon\_family]

<span id="page-13-0"></span>Unrecognized technology: [silicon\_family] in [design\_name]:synthesis Synplify Pro halts.

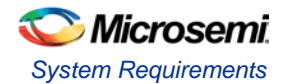

# System Requirements

Refer to [System Requirements](http://www.microsemi.com/index.php?option=com_content&Itemid=2816&catid=1644&id=1574&lang=en&view=article%23device-support) on the web for more information regarding operating systems support and minimum system requirements. 64-bit OS is required for designing SmartFusion2 and IGLOO2 devices.

Setup Instructions for Linux OS can be found on th[e Libero SoC Documents](http://www.microsemi.com/products/fpga-soc/design-resources/design-software/libero-soc%23documents) webpage.

## **Changes in OS support**

### **Supported**

Windows 7, Windows 8.1 *(new)* RHEL 5\* and RHEL 6, CentOS 5\* and CentOS 6 *(new) \* RHEL 5 and CentOS 5 do not support programming using FlashPro5*

### **Discontinued**

32-bit operating systems are no longer supported. Windows XP is no longer supported.

# <span id="page-14-0"></span>Synopsys and Mentor Graphics Tools

These tools are included with the Libero SoC v11.4 installation.

[Synplify Pro ME 2013.09M SP1-1](http://soc.microsemi.com/download/rsc/?f=SynplifyPro_H-2013.03M-1_RN) Release Notes

[ModelSim ME 10.3a](http://www.microsemi.com/index.php?option=com_content&Itemid=2816&catid=1644&id=2138&lang=en&view=article%23overview)

Identify ME 2013.09M SP1-2 [Release Notes](http://soc.microsemi.com/download/rsc/?f=Identify_H-2013.03M_RN)

[Synphony Model Compiler 2014.03M](http://soc.microsemi.com/download/rsc/?f=SynphonyModelCompiler_H-2013.03M-SP1_RN) Release Notes

*Prerequisite Software:* In order to run Synphony Model Compiler ME, you must have [MATLAB/Simulink](http://www.mathworks.com/products/product_listing/) by MathWorks installed with a current license. You cannot run Synphony Model Compiler ME without MATLAB/Simulink.

# <span id="page-14-1"></span>Download Libero SoC v11.4

Installation requires Admin privileges.

**[Windows](http://soc.microsemi.com/download/reg/default.aspx?f=LiberoSoCv11_4_WIN)** 

[Linux](http://soc.microsemi.com/download/reg/default.aspx?f=LiberoSoCv11_4_LIN)

*SoftConsole v3.4 SP1 should be installed over SoftConsole v3.4 for use with Libero SoC v11.4*

# **SoftConsole 3.4 SP1**

*SoftConsole v3.4 requires a service pack to be compatible with Libero SoC 11.4*

Download [SoftConsole 3.4 SP1](http://www.microsemi.com/products/fpga-soc/design-resources/design-software/softconsole%23downloads)

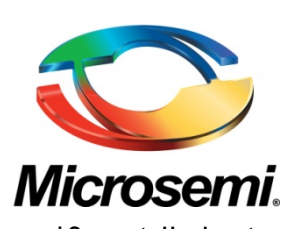

**Microsemi Corporate Headquarters** One Enterprise, Aliso Viejo CA 92656 USA Within the USA: +1 (800) 713-4113 Outside the USA: +1 (949) 380-6100 Sales: +1 (949) 380-6136 Fax: +1 (949) 215-4996 E-mail: [sales.support@microsemi.com](mailto:sales.support@microsemi.com)

Microsemi Corporation (Nasdaq: MSCC) offers a comprehensive portfolio of semiconductor and system solutions for communications, defense and security, aerospace, and industrial markets. Products include high-performance and radiation-hardened analog mixed-signal integrated circuits, FPGAs, SoCs, and ASICs; power management products; timing and synchronization devices and precise time solutions, setting the world's standard for time; voice processing devices; RF solutions; discrete components; security technologies and scalable anti-tamper products; Power-over-Ethernet ICs and midspans; as well as custom design capabilities and services. Microsemi is headquartered in Aliso Viejo, Calif. and has approximately 3,400 employees globally. Learn more at **[www.microsemi.com](http://www.microsemi.com/)**.

© 2014 Microsemi Corporation. All rights reserved. Microsemi and the Microsemi logo are trademarks of Microsemi Corporation. All other trademarks and service marks are the property of their respective owners.